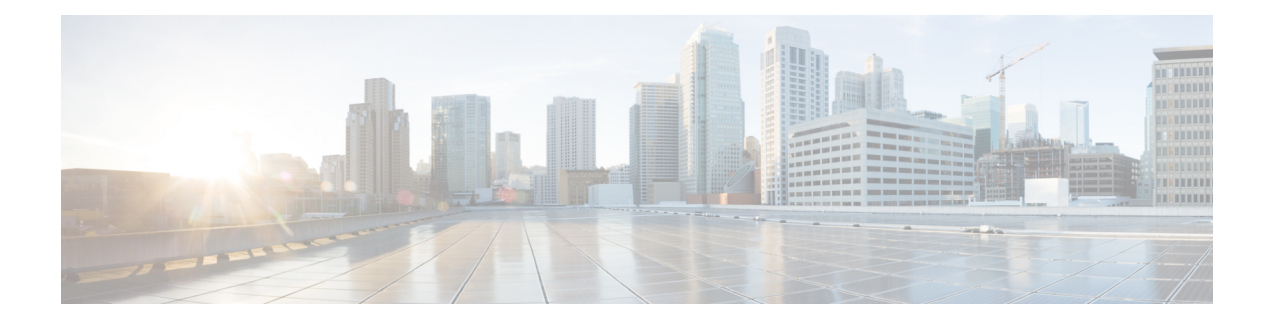

# **Performing an In Service Software Upgrade**

This module describes the In Service Software Upgrade (ISSU) process and provides configuration examples for ISSU on Cisco ASR 1000 Series routers.

- Finding Feature [Information,](#page-0-0) page 1
- [Information](#page-0-1) About Performing an ISSU, page 1
- How to [Perform](#page-2-0) an ISSU, page 3
- [Configuration](#page-2-1) Examples for Performing an ISSU, page 3
- Additional [References,](#page-3-0) page 4
- Feature [Information](#page-5-0) for Performing an XE ISSU, page 6

## <span id="page-0-0"></span>**Finding Feature Information**

Your software release may not support all the features documented in this module. For the latest caveats and feature information, see Bug [Search](https://tools.cisco.com/bugsearch/search) Tool and the release notes for your platform and software release. To find information about the features documented in this module, and to see a list of the releases in which each feature is supported, see the feature information table.

Use Cisco Feature Navigator to find information about platform support and Cisco software image support. To access Cisco Feature Navigator, go to [www.cisco.com/go/cfn.](http://www.cisco.com/go/cfn) An account on Cisco.com is not required.

## <span id="page-0-1"></span>**Information About Performing an ISSU**

### **ISSU Process Overview**

ISSU allows Cisco software to be upgraded or downgraded, at a router level, while the system continues to forward packets. ISSU takes advantage of the Cisco high availability infrastructure--Cisco NSF with SSO and hardware redundancy--and eliminates downtime associated with software upgrades or version changes by allowing updates while the system remains in service. Cisco high availability features combine to lower the impact that planned maintenance activities have on network service availability, with the results of less downtime and better access to critical systems.

SSO mode supports configuration synchronization. When images on the active and standby RPs are different, this feature allows the two Route Processors (RPs) to remain synchronized although they may support different sets of commands.

An ISSU-capable router consists of two RPs (active and standby) and one or more line cards. Before initiating the ISSU process, you must copy the Cisco IOS software into the file systems of both RPs

After you have copied the Cisco IOS software to both file systems, load the new version of Cisco IOS software onto the standby RP.

After switchover, the standby RP takes over as the new active RP.

Then, the former active RP, which is now the new standby RP, is loaded with the new software.

The two RPs in a system can be in one of three different states during ISSU:

- Active--One RP is actively forwarding packets with old software. After the ISSU process is performed, the original active RP becomes the standby RP.
- Standby--Perform ISSU on the standby RP, loading it with new software. After the ISSU process is performed, the original standby RP is the new active RP.
- Hot standby--After the original standby RP becomes the new active RP, load the new software image into the new standby RP. Doing so makes the standby RP a hot standby RP.

The figure below shows the ISSU states during the ISSU process.

#### **Figure 1: ISSU States During the ISSU Process**

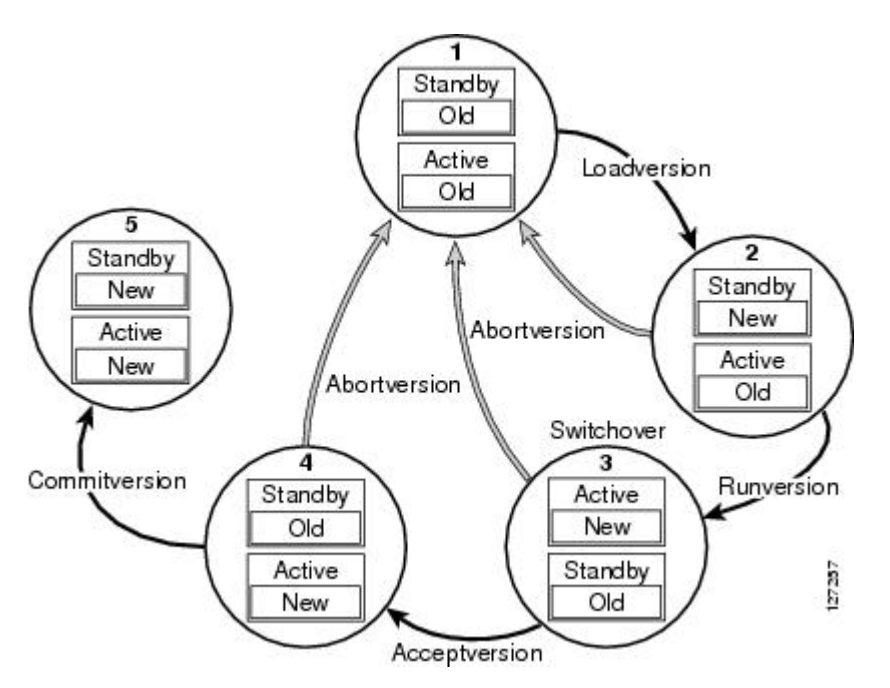

## **ISSU and the Cisco ASR 1000 Series Router**

See the *Cisco ASR 1000 Series Aggregation Services Routers Software Configuration Guide* for information about ISSU and Cisco ASR 1000 Series routers.

## <span id="page-2-0"></span>**How to Perform an ISSU**

Π

Unlike SSO, which is a mode of operation for the device and a prerequisite for performing ISSU, the ISSU process is a series of steps performed while the router or switch is in operation. The steps result in the implementation of new or modified Cisco software, and have a minimal impact to traffic.

For information on performing Cisco IOS XE ISSU upgrades on the Cisco ASR 1000 Series Router, see the "[Software](http://www.cisco.com/en/US/docs/routers/asr1000/configuration/guide/chassis/issu.html#wp1145249) Upgrade Process" section in the*Cisco ASR 1000 Series Aggregation Services Routers Software Configuration Guide*.

## <span id="page-2-1"></span>**Configuration Examples for Performing an ISSU**

## **Example Verifying Redundancy Mode Before Beginning the ISSU Process**

The following examples display verification that the system is in SSO mode and that slot R0 is the active RP1 and slot R1 is the standby RP1. Both RPs are running the same Cisco IOS XE Software image.

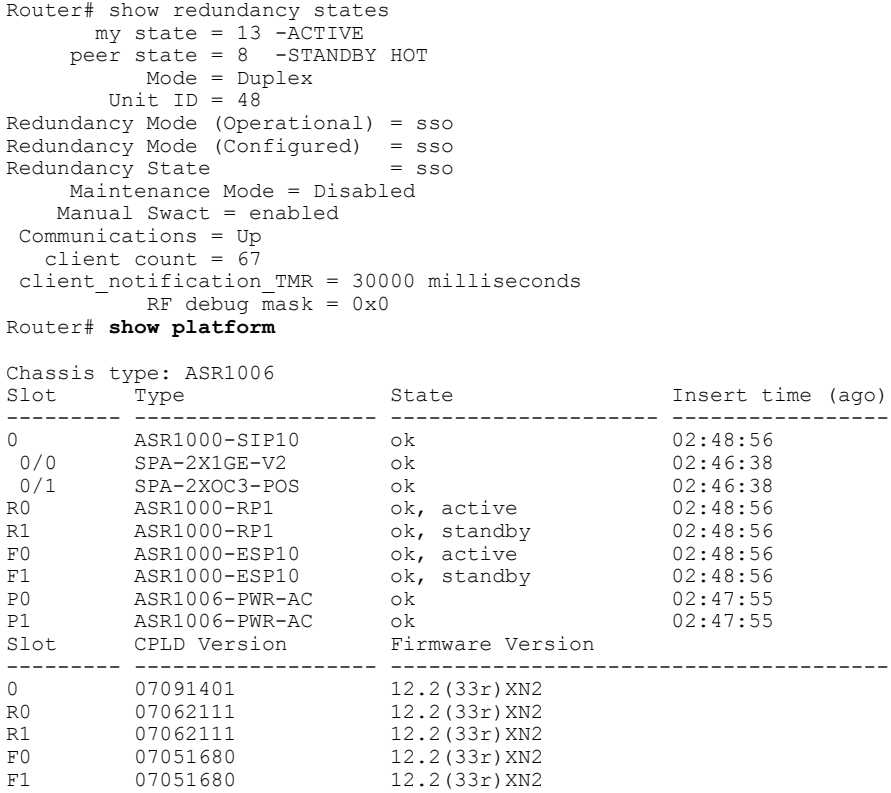

## **Example Verifying the ISSU State**

The following example displays and verifies the ISSU state:

Router# **show issu state detail**

--- Starting installation state synchronization --- Finished installation state synchronization No ISSU operation is in progress

The new version of the Cisco IOS XE Software must be present on both of the RPs. The directory information displayed for each of the RPs shows that the new version is present.

```
Router# dir harddisk:
Directory of harddisk:/<br>11 drwx 16384
11 drwx 16384 Jul 24 2008 15:04:47 +00:00 lost+found
1114113 drwx 65536 Nov 25 2008 16:58:36 +00:00 tracelogs
                     294913 drwx 4096 Jul 24 2008 15:14:39 +00:00 core
   12 -rw- 225308932 Nov 12 2008 15:50:37 +00:00
asr1000rp1-adventerprisek9.02.02.00.122-33.XNB-20080810_010002-mcp_dev_2.bin
   13 -rw- 209227980 Aug 20 2008 17:31:59 +00:00 asr1000special
   14 -rw- 222240972 Sep 8 2008 17:13:22 +00:00<br>15 -rw- 209985740 Nov 25 2008 16:50:39 +00:00
             15 -rw- 209985740 Nov 25 2008 16:50:39 +00:00
asr1000rp1-adventerprisek9.02.01.02.122-33.XNA2.bin
39313059840 bytes total (38439649280 bytes free)
Router# dir stby-harddisk:
Directory of stby-harddisk:/
11 drwx 16384 Jul 24 2008 15:05:35 +00:00 lost+found
1507329 drwx 73728 Nov 25 2008 16:58:50 +00:00 tracelogs
                      2424833 drwx 4096 Jul 24 2008 15:22:04 +00:00 core
   12 -rw- 225308932 Sep 8 2008 04:48:39 +00:00
asr1000rp1-adventerprisek9.02.02.00.122-33.XNB-20080810_010002-mcp_dev_2.bin<br>13 -rw- 209227980 Aug 20 2008 17:41:21 +00:00 asr1000special
   13 -rw- 209227980 Aug 20 2008 17:41:21 +00:00 asr1000special
                           Sep 8 2008 18:04:26 +00:00 rp super.ppc.bin
   15 -rw- 209985740 Nov 25 2008 16:55:11 +00:00
asr1000rp1-adventerprisek9.02.01.02.122-33.XNA2.bin
39313059840 bytes total (38438928384 bytes free)
```
## <span id="page-3-0"></span>**Additional References**

**Related Documents**

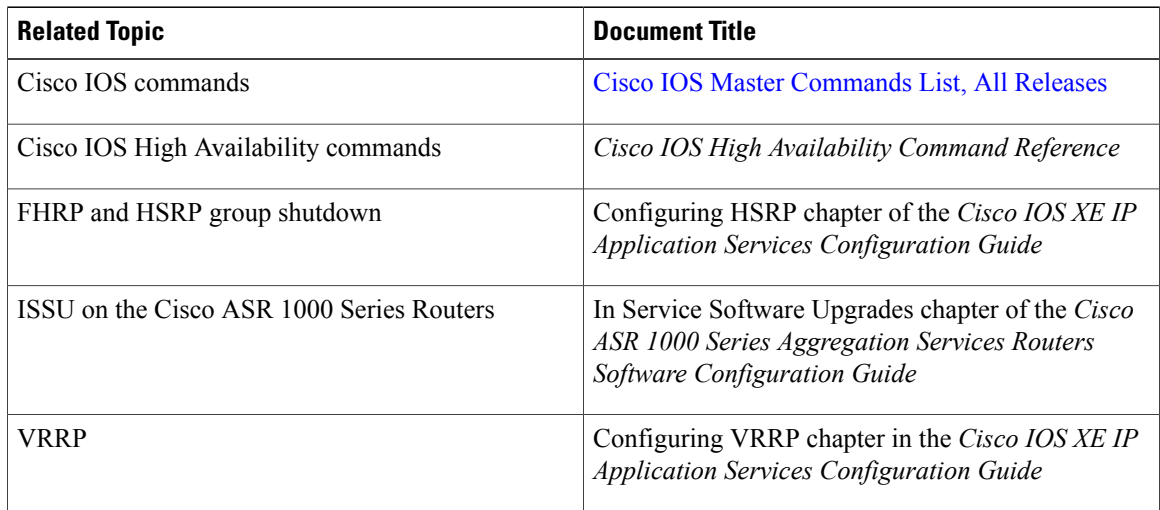

#### **Standards**

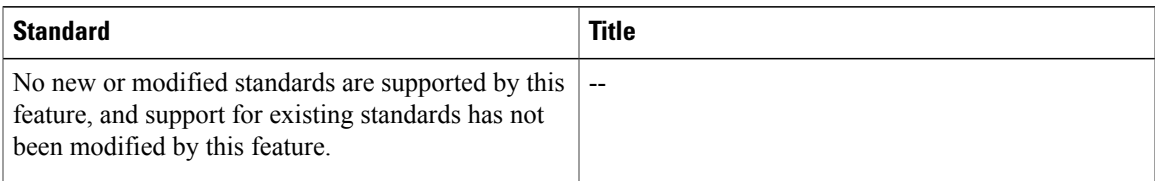

### **MIBs**

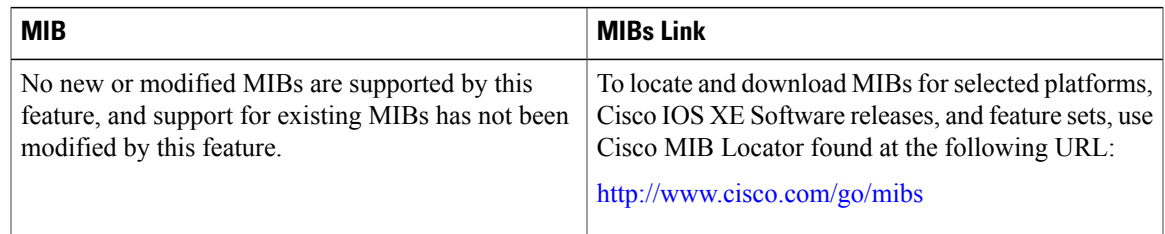

### **RFCs**

 $\overline{\phantom{a}}$ 

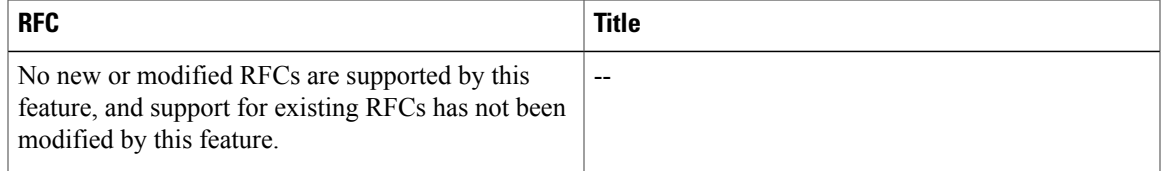

#### **Technical Assistance**

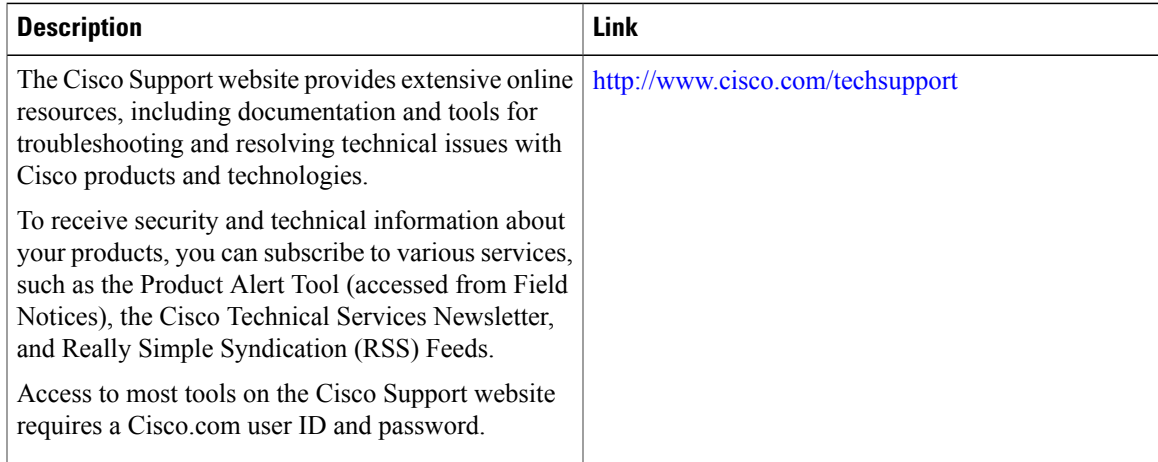

I

## <span id="page-5-0"></span>**Feature Information for Performing an XE ISSU**

The following table provides release information about the feature or features described in this module. This table lists only the software release that introduced support for a given feature in a given software release train. Unless noted otherwise, subsequent releases of that software release train also support that feature.

Use Cisco Feature Navigator to find information about platform support and Cisco software image support. To access Cisco Feature Navigator, go to [www.cisco.com/go/cfn.](http://www.cisco.com/go/cfn) An account on Cisco.com is not required.

 $\mathbf I$ 

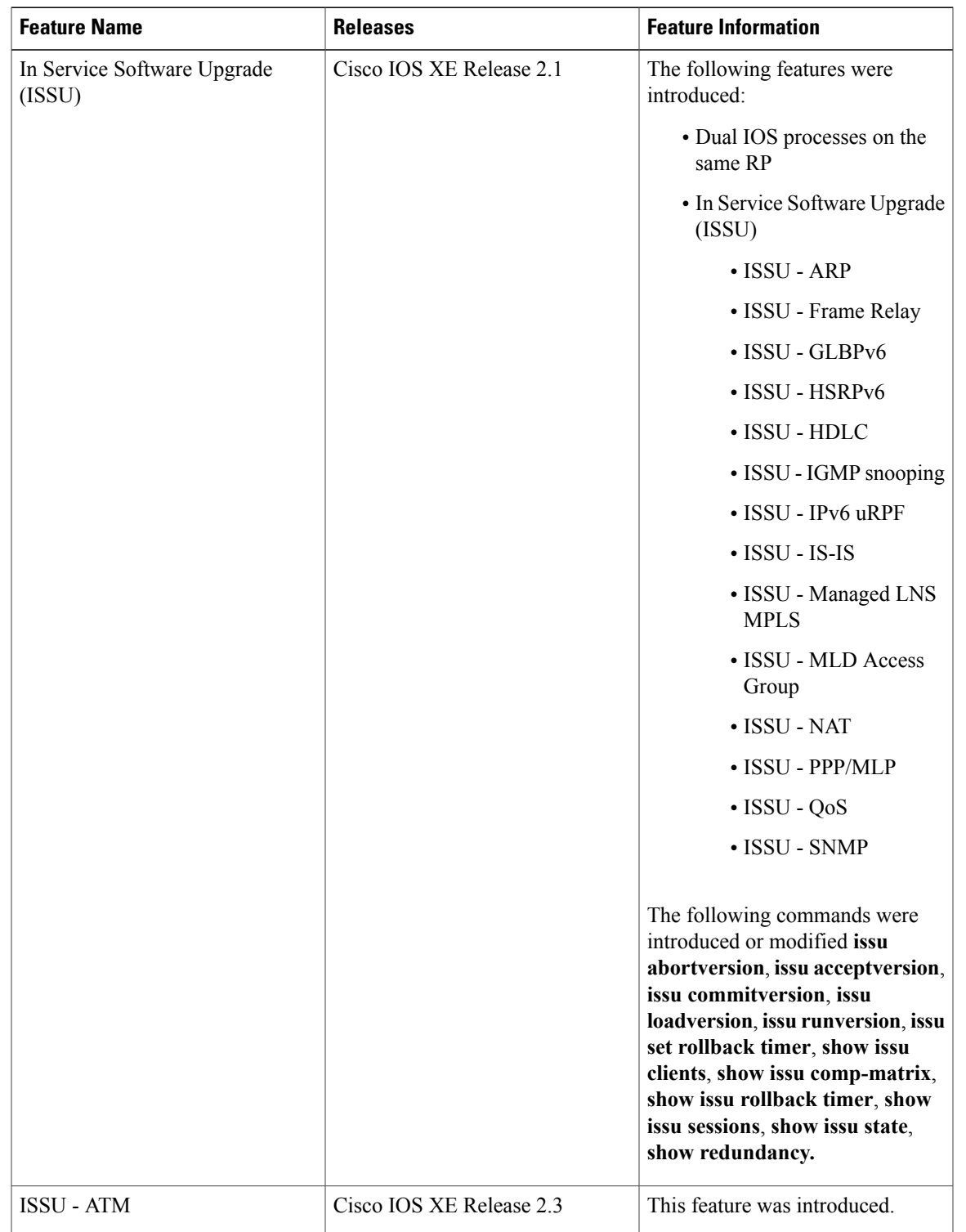

#### **Table 1: Feature Information for Performing an ISSU**

 $\mathbf{I}$ 

I

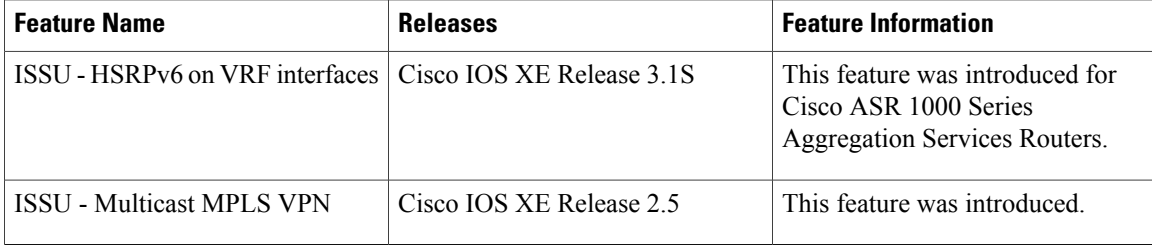